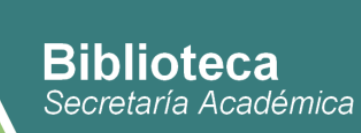

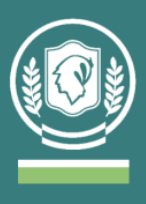

## **EBSCO HOST para usuarios del sistema de bibliotecas del IUPFA**

Gracias a la participación del IUPFA en el Consejo Interuniversitario Nacional - CIN, toda la comunidad de usuarios/as de las Bibliotecas del IUPFA pueden acceder a dos bases de datos de **EbscoHost**:

## **Fuente Académica Plus**

Cuenta con más de 1.400 publicaciones periódicas y 111 libros en texto completo producidos por las editoriales de las universidades y centros de investigación con más prestigio del mundo hispano relevados por Ebsco. Representan resultados relevantes de los esfuerzos investigativos de la región.

Se trata de una colección académica de alta relevancia y pertinencia que suministra información en diversas áreas del conocimiento: ciencias sociales, humanidades, educación, ciencias de la computación, ingeniería, lingüística, artes y literatura, ciencias médicas, estudios étnicos y derecho.

## **Colección de E-books en español y portugués**

Contiene 9.298 libros electrónicos multidisciplinarios sobre diversas temáticas: ciencias, tecnología, historia y política, negocios y economía, bellas artes y literatura.

## **¿Cómo puedo acceder?**

**1.** Ingresar al **Campus Virtual del IUPFA** con usuario y contraseña habitual.

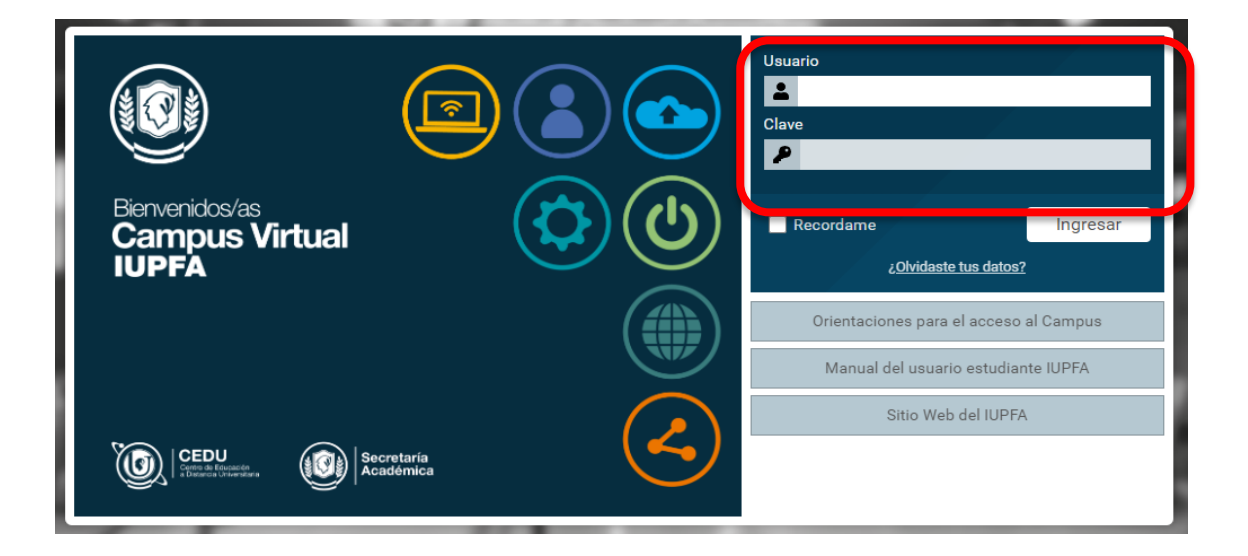

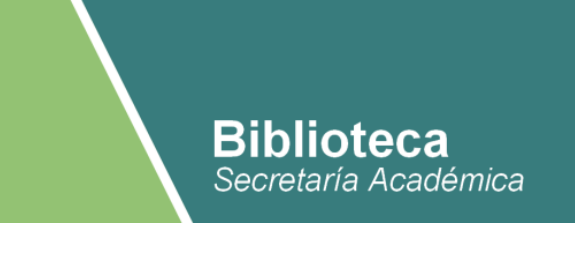

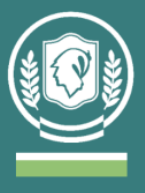

**2.** Ingresar al "Aula Virtual de Biblioteca"

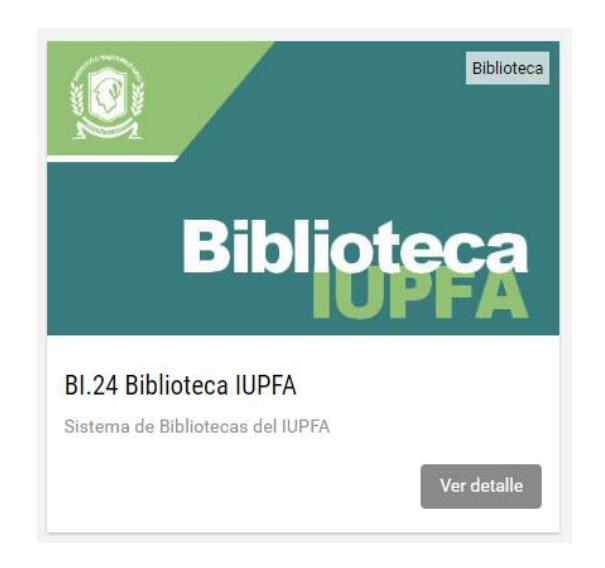

**3.** Hacer clic en el botón de "**Bibliotecas**" y luego en "**EBSCO Host**"

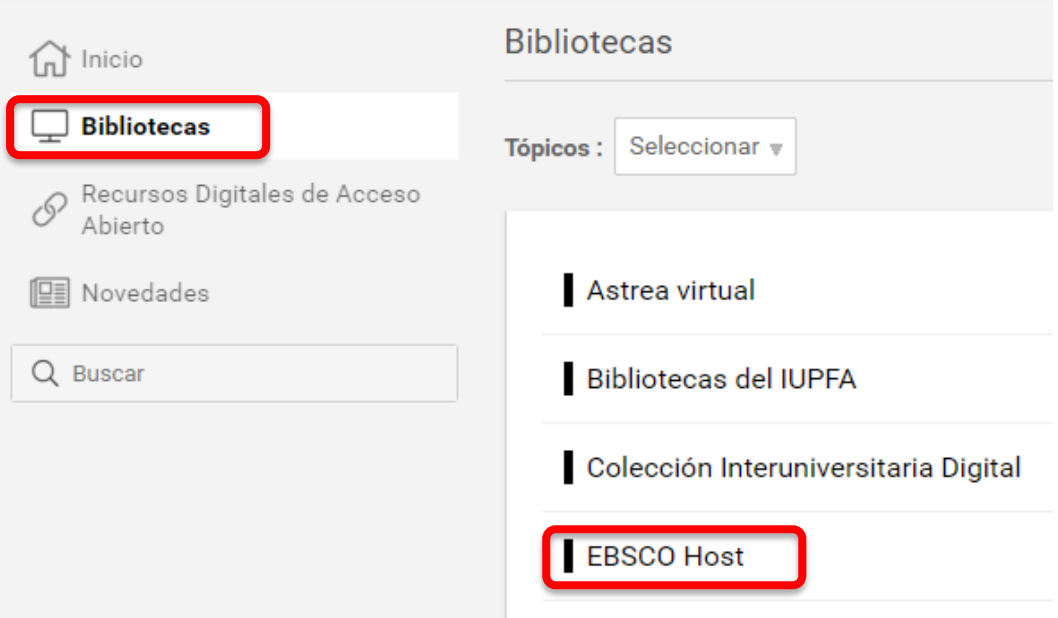

**4.** Luego debe seleccionar la base de datos a la que quiera acceder ("Fuente Académica Plus" o "Colección de ebooks en español y portugués") y completar con el usuario y contraseña provistos.

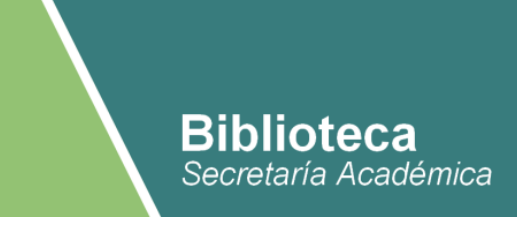

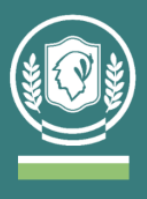

**5.** A continuación, se abrirá la página de inicio. La búsqueda de material puede realizarse a través del cajón de búsqueda (básica o avanzada).

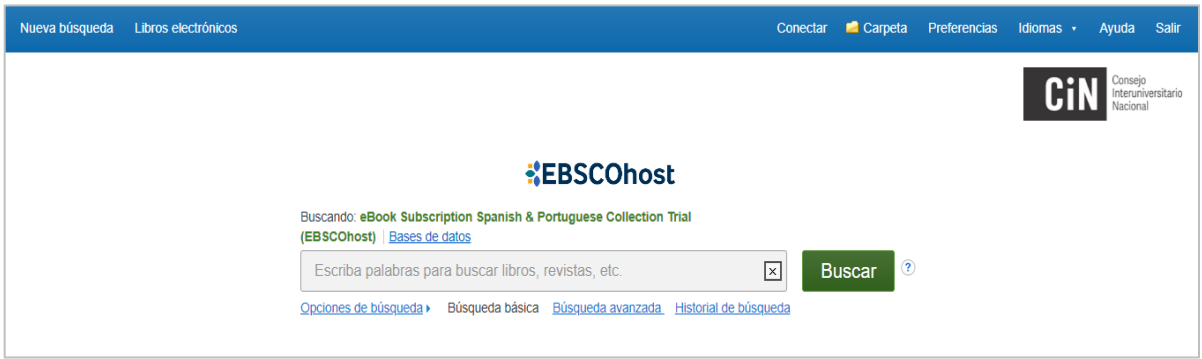

**6.** Los resultados obtenidos en esta búsqueda pueden ordenarse por relevancia o por fecha. Es posible aplicar distintos filtros: rango de fechas, tipo de recurso (publicación académica, materiales de conferencias, etc), materia/tema, idioma, país de publicación.

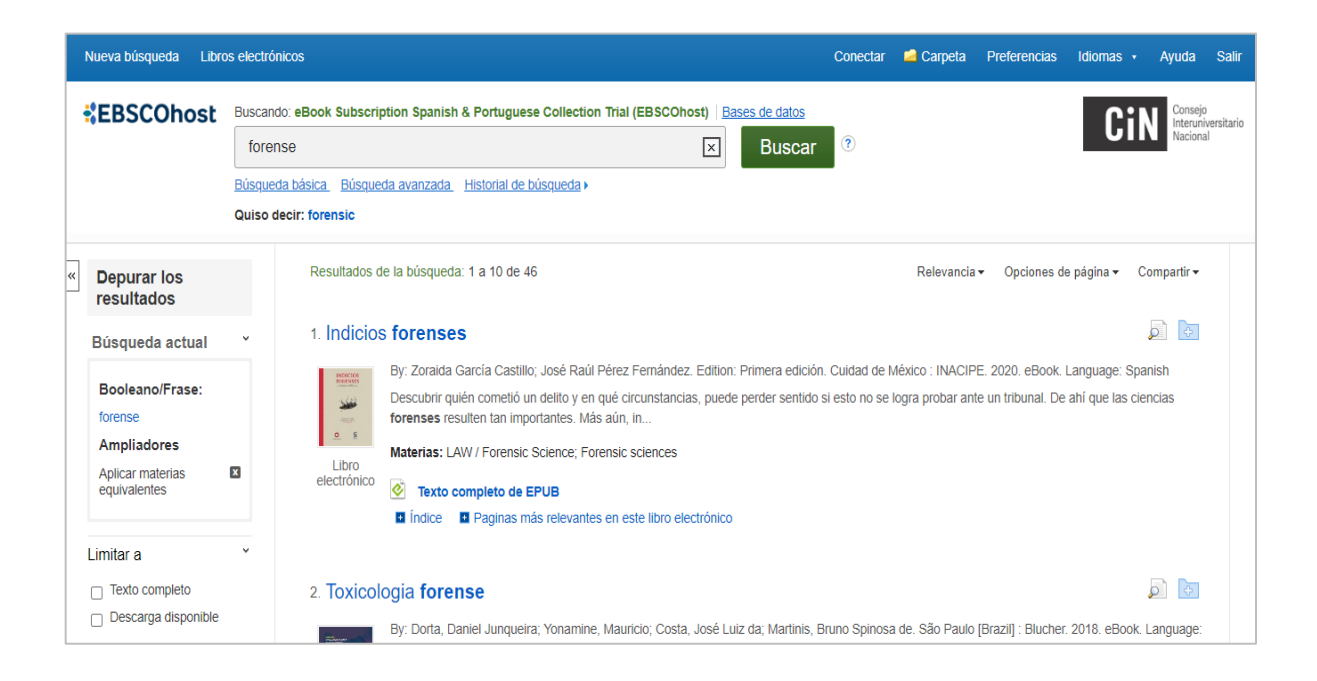

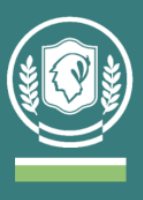

**7.** Al seleccionar un material ya se podrá iniciar la lectura clickeando en "Texto completo en PDF" o "Texto completo en EPUB". Además, desde el margen derecho es posible copiar la cita que está formulada en distintos formatos (APA entre ellos).

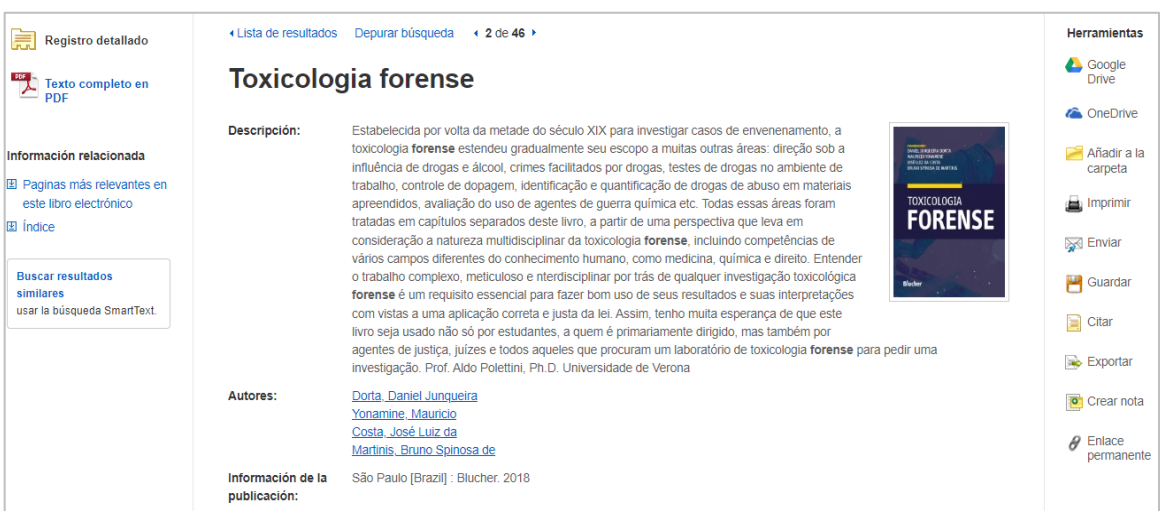

Más información en: *https://cid.cin.edu.ar/preguntas-frecuentes/preguntas-frecuentes-ebsco-host*